# DDR용 멀티링크 PPP - 기본 구성 및 확인

### 목차

[소개](#page-0-0) [시작하기 전에](#page-0-1) [표기 규칙](#page-0-2) [사전 요구 사항](#page-0-3) [사용되는 구성 요소](#page-1-0) [멀티링크 PPP의 기능](#page-1-1) [멀티링크 PPP 구성](#page-1-2) [명령](#page-1-3) [레거시 DDR](#page-3-0) [다이얼러 프로파일](#page-5-0) [MPPP 작업 확인](#page-5-1) [관련 정보](#page-7-0)

### <span id="page-0-0"></span>소개

Multilink PPP(MP, MPPP, MLP 또는 Multilink라고도 함)는 여러 물리적 WAN 링크 간에 트래픽을 분산하는 동시에 패킷 프래그먼트화 및 리어셈블리, 적절한 시퀀싱, 멀티벤더 상호 운용성, 인바운 드 및 아웃바운드 트래픽에 대한 로드 밸런싱을 제공합니다.

MPPP를 사용하면 패킷을 조각화할 수 있습니다. 이러한 프래그먼트는 동일한 원격 주소에 대한 여 러 지점 간 링크를 통해 동시에 전송됩니다. 사용자 정의 로드 임계값에 대한 응답으로 여러 물리적 링크가 나타납니다. 이 로드는 인바운드 트래픽에서만, 아웃바운드 트래픽에서만 또는 둘 중 하나 에서 측정할 수 있습니다. 그러나 인바운드 트래픽과 아웃바운드 트래픽의 결합된 로드에서는 측정 할 수 없습니다.

전화 접속 연결의 경우 MPPP는 ISDN BRI(Basic Rate Interfaces) 및 PRI(Primary Rate Interfaces) 및 비동기 직렬 인터페이스에 대해 구성할 수 있습니다. 이 기능은 이 문서에서 특별히 다루지 않지 만 비다이얼 직렬 인터페이스에 대해 구성할 수도 있습니다. 이 문서에서는 DDR(Dial-on-Demand Routing)을 위한 기본 MPPP의 컨피그레이션을 다룹니다. 멀티섀시 멀티링크 PPP는 이 문서에서 다루지 않습니다. 자세한 내용은 [MMP\(Multichassis Multilink PPP\)](//www.cisco.com/warp/customer/131/3.html) 설명서를 참조하십시오.

### <span id="page-0-1"></span>시작하기 전에

#### <span id="page-0-2"></span>표기 규칙

문서 규칙에 대한 자세한 내용은 [Cisco 기술 팁 표기 규칙을](//www.cisco.com/en/US/tech/tk801/tk36/technologies_tech_note09186a0080121ac5.shtml) 참조하십시오.

### <span id="page-0-3"></span>사전 요구 사항

이 문서에 대한 특정 요건이 없습니다.

#### <span id="page-1-0"></span>사용되는 구성 요소

이 문서의 정보는 아래 소프트웨어 및 하드웨어 버전을 기반으로 합니다.

• Multilink PPP는 Cisco IOS® Software 릴리스 11.0(3)에 처음 도입되었습니다.

• 이 예에서는 Cisco IOS Software 릴리스 11.3이 사용되었습니다.

이 문서의 정보는 특정 랩 환경의 디바이스를 토대로 작성되었습니다. 이 문서에 사용된 모든 디바 이스는 초기화된(기본) 컨피그레이션으로 시작되었습니다. 라이브 네트워크에서 작업하는 경우, 사 용하기 전에 모든 명령의 잠재적인 영향을 이해해야 합니다.

### <span id="page-1-1"></span>멀티링크 PPP의 기능

MPPP는 여러 논리적 데이터 링크에서 데이터그램을 분할, 재결합 및 시퀀싱하는 방법입니다. MPPP에 [대한](http://www.ietf.org/rfc/rfc1990.txt?number=1990) 좋은 설명은 [RFC 1990](http://www.ietf.org/rfc/rfc1990.txt?number=1990) [RFC 1990](http://www.ietf.org/rfc/rfc1990.txt?number=1990) 을 참조하십시오. 원래 ISDN에서 여러 베어러 채 널을 활용하려는 의도에 의해 시작된 것이지만, 여러 PPP 링크가 비동기 링크를 포함하여 두 시스 템을 연결하는 모든 상황에 동일하게 적용됩니다.

제어 인터페이스(Virtual Access 인터페이스)를 통해 MPPP 링크를 통해 라우팅된 트래픽은 프래그 먼트화되며 프래그먼트가 다른 물리적 링크로 전송됩니다. 링크의 원격 끝에서 프래그먼트가 리어 셈블되어 최종 목적지를 향해 다음 홉으로 전달됩니다.

## <span id="page-1-2"></span>멀티링크 PPP 구성

이 섹션에서는 명령 및 라우터에서 MPPP를 구성하는 다양한 방법에 대해 설명합니다.

#### <span id="page-1-3"></span>명령

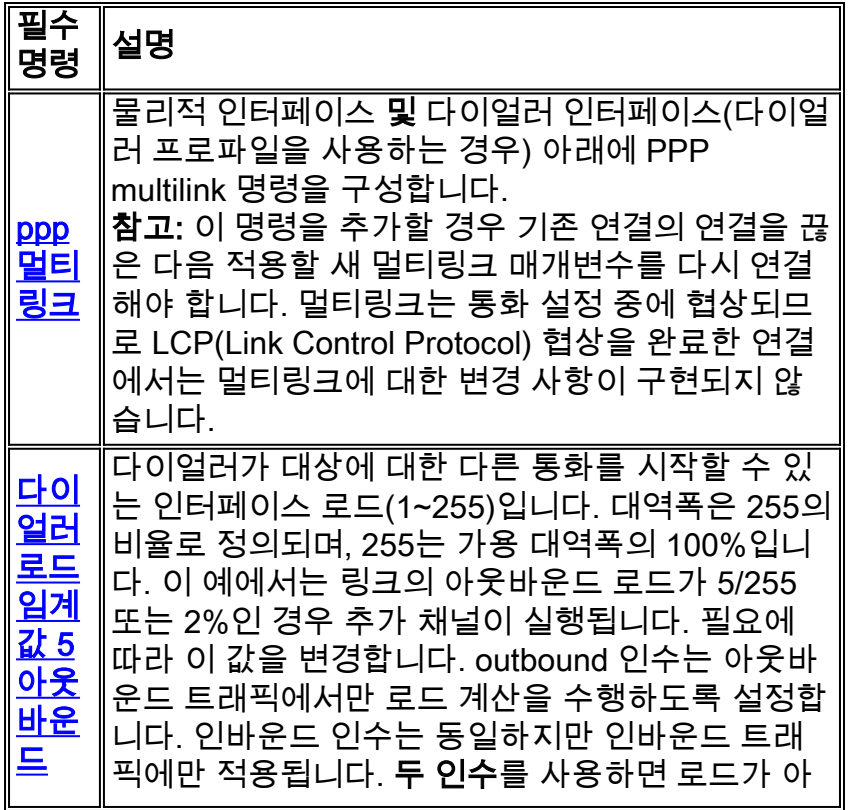

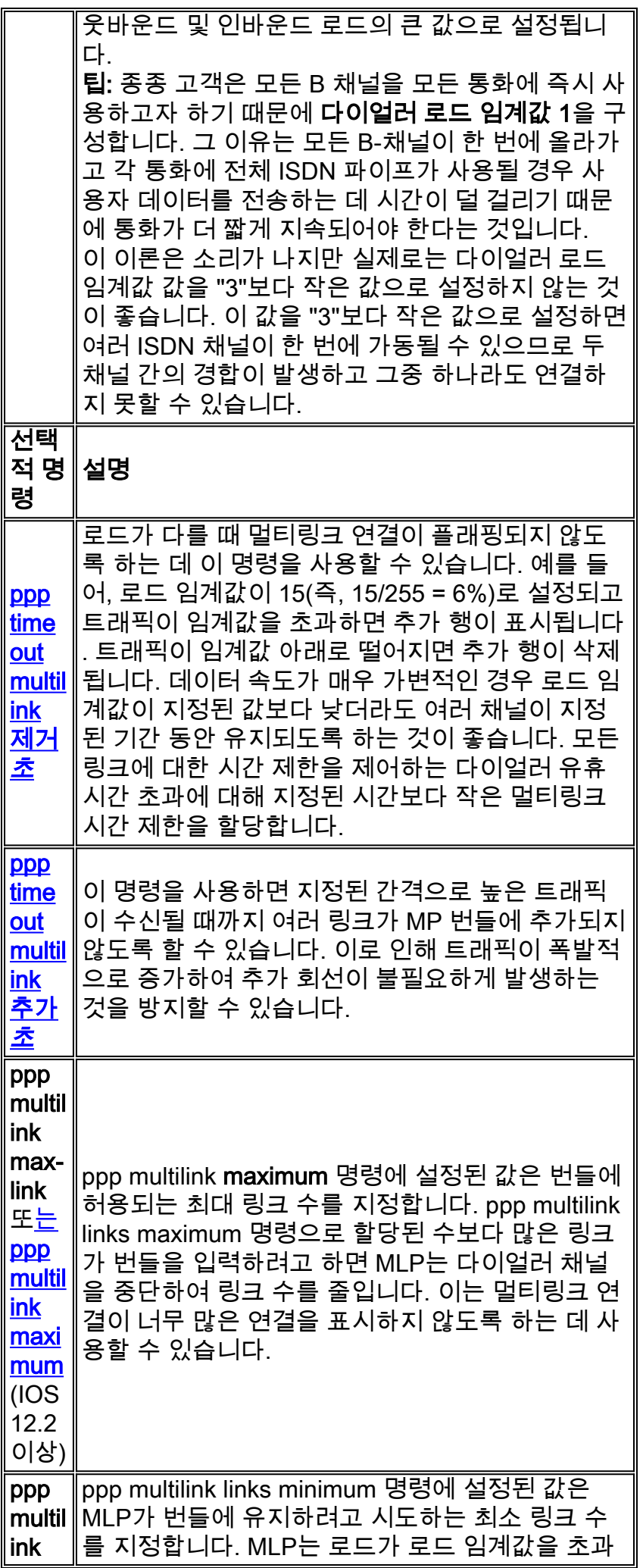

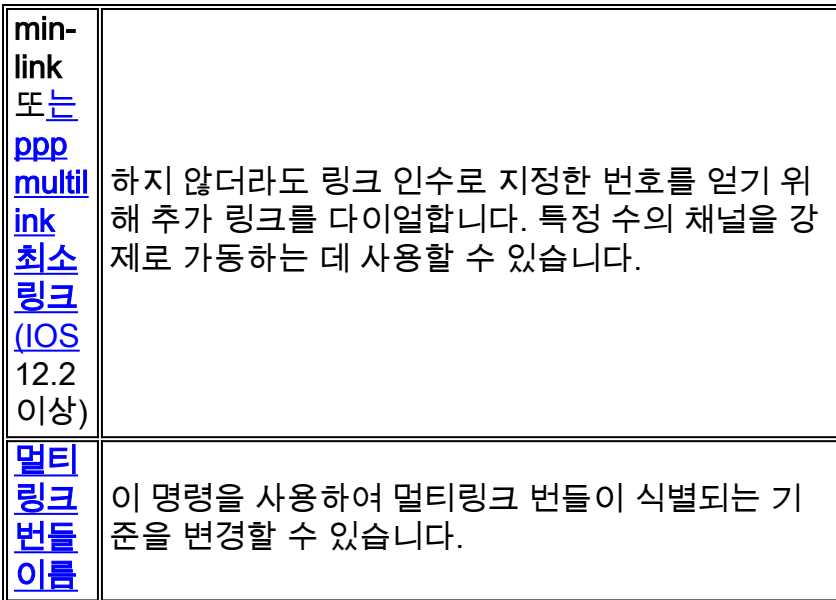

### <span id="page-3-0"></span>레거시 DDR

이 섹션에서는 레거시 DDR(rotary-group 및 dialer map)을 사용하여 Multilink PPP를 구성하는 방법 에 대해 설명합니다.

#### 방법 1: 물리적 인터페이스 하나만 지원(예: ISDN

ISDN 인터페이스는 "다이얼러" 인터페이스로 간주되므로 MPPP 연결을 만들 수 있는 ISDN 인터페 이스를 만드는 데 필요한 명령이 거의 없습니다. 예를 들어 둘 이상의 BRI 또는 PRI를 사용하지 않 는 한 다이얼러 로터리 그룹을 구성할 필요가 없습니다.

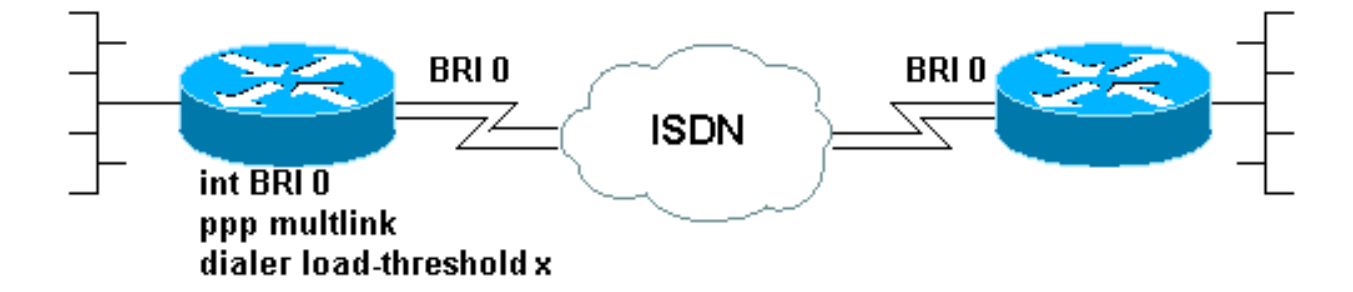

다음은 간단한 PPP 연결을 위해 구성된 BRI의 예입니다.

```
!
interface BRI0
 ip address 192.168.12.3 255.255.255.240
 encapsulation ppp
 dialer map IP 192.168.12.1 name ROUTER1 5554321
 dialer-group 1
 ppp authentication chap
 isdn spid1 40855512120000 5551212
 isdn spid2 40855512340000 5551234
!
MPPP를 사용하려면 이 인터페이스의 컨피그레이션에 두 개의 명령만 추가해야 합니다. 통화 반대
쪽 끝의 라우터도 마찬가지로 구성되어야 합니다. 다음 두 명령은 다음과 같습니다.
```
**ppp multilink dialer load-threshold** *load* **[outbound | inbound | either]**

#### 방법 2: 다중 물리적 인터페이스 - ISDN, 비동기 및 직렬

두 개 이상의 물리적 인터페이스를 함께 번들로 묶어야 하는 경우(예: 비동기 또는 직렬 인터페이스 를 사용할 때 또는 둘 이상의 ISDN 인터페이스를 사용할 경우) 다른 방법을 사용해야 합니다. 이러 한 경우 MPPP 연결을 제어하려면 다이얼러 로터리 그룹을 구성하고 다이얼러 인터페이스를 라우 터의 구성에 추가해야 합니다. 간단히 말해, "논리적" 인터페이스는 "물리적" 인터페이스를 제어해 야 합니다.

이를 위해 다음을 수행해야 합니다.

- 1. 물리적 인터페이스를 로터리 그룹에 배치합니다.
- 2. 로터리 그룹의 리드로 논리적("다이얼러") 인터페이스를 생성합니다.
- 3. MPPP를 수행하도록 다이얼러 인터페이스를 구성합니다.

여러 인터페이스에서 MPPP를 구성하려면 다음 단계를 수행합니다.

1. 다이얼러 **로터리 그룹** *번호* **명령**을 사용하여 물리적 인터페이스를 로터리 그룹**에** 넣습니다. 이 예에서는 비동기 인터페이스가 로터리 그룹 1에 배치됩니다. router#**configure terminal** Enter configuration commands, one per line. End with CNTL/Z.

```
router(config)#interface async 1
router(config-if)#dialer rotary-group 1
router(config-if)#^Z
router#
```
참고: 라우터가 구성되지 않았거나 라우터가 기본 컨피그레이션으로 다시 설정된 경우 no shutdown interface configuration 명령을 사용해야 합니다.

2. 다이얼러 인터페이스를 생성하려면 interface dialer *number* global configuration 명령을 사용 합니다. 이 예에서는 인터페이스 다이얼러 1이 생성됩니다.

router#**configure terminal**

```
Enter configuration commands, one per line. End with CNTL/Z.
router(config)#interface dialer 1
router(config-if)#end
router#
```
참고: interface dialer 명령의 number 인수는 1단계에서 구성된 회전 그룹 수와 동일해야 합니 다.show running-config 명령을 사용하여 다이얼러 인터페이스의 기본 컨피그레이션을 확인합 니다.

```
!
interface Dialer1
 no ip address
 no cdp enable
!
```
그런 다음 전화를 걸거나 받을 수 있도록 다이얼러 인터페이스를 구성합니다. MPPP의 필수 3.명령은 1단계와 동일합니다.

```
!
interface Dialer1
  ip address 192.168.10.1 255.255.255.0
  encapsulation ppp
 dialer in-band
 dialer idle-timeout 300
 dialer map ip 192.168.10.11 name RemoteRouter broadcast 5551234
 dialer load-threshold 100
```
MPPP를 사용한 전체 DDR 컨피그레이션의 예는 PPP [지원 페이지를 참조하십시오.](//www.cisco.com/warp/public/129/config-bri-map.html)

## <span id="page-5-0"></span>다이얼러 프로파일

다이얼러 프로필에 멀티링크 PPP를 구성하는 것은 레거시 DDR의 PPP와 유사합니다. ppp multilink 명령은 물리적 인터페이스 및 다이얼러 인터페이스에서 모두 구성해야 합니다. 다이얼러 load-threshold 명령은 다이얼러 인터페이스에서 구성해야 합니다. 예를 들어

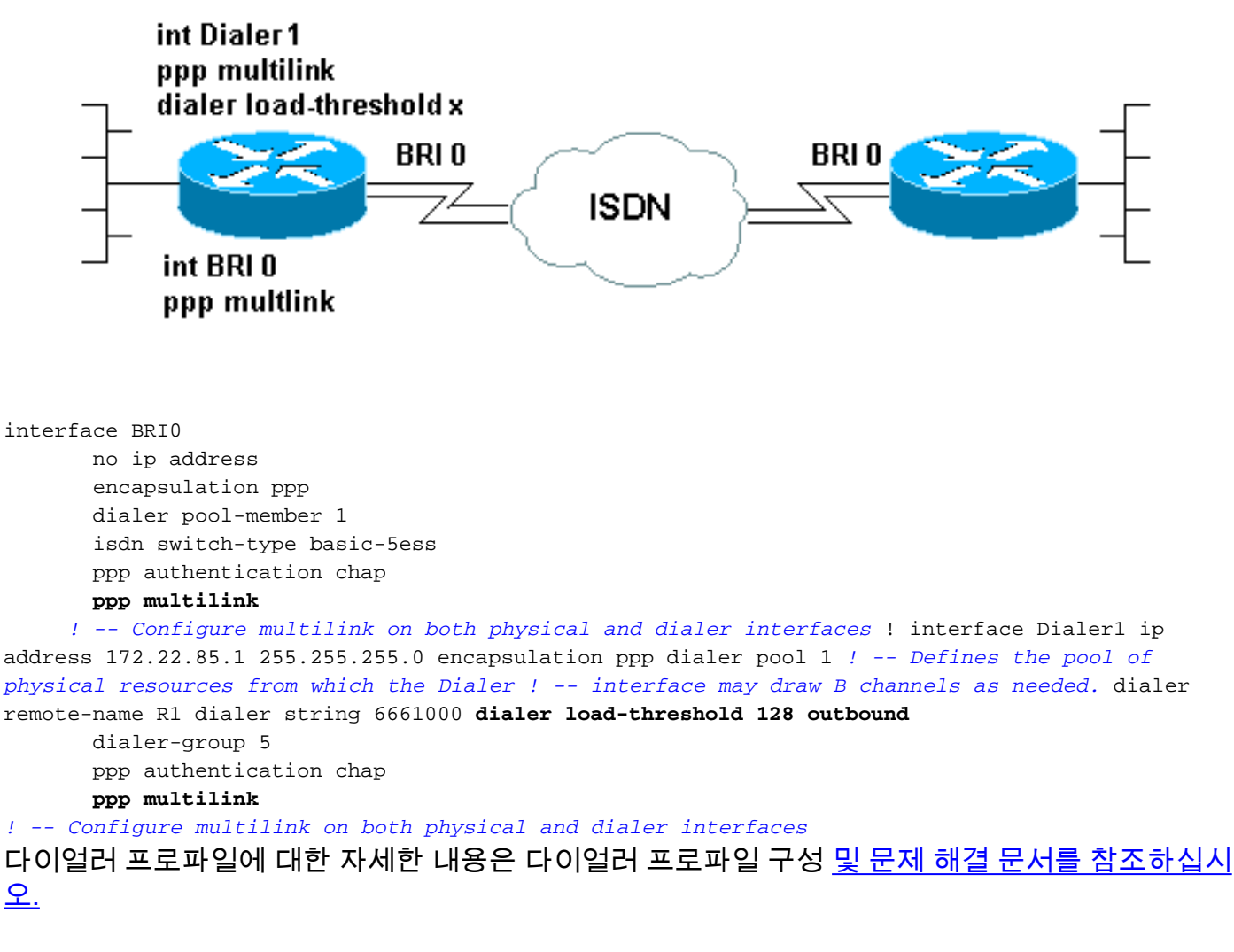

## <span id="page-5-1"></span>MPPP 작업 확인

MPPP 연결의 올바른 작동을 확인하려면 debug ppp negotiation 명령을 사용합니다. LCP 단계에서 협상해야 하는 중요한 요소는 MRRU(Maximum Receive Recontained Unit) 및 Endpoint Discriminator(EndpointDisc)입니다.

As1 LCP: O CONFREQ [Listen] id 1 len 26 As1 LCP: AuthProto CHAP (0x0305C22305) As1 LCP: MagicNumber 0x10963BD1 (0x050610963BD1) As1 LCP: **MRRU** 1524 (0x110405F4)

As1 LCP: **EndpointDisc** 1 Local (0x13070174657374) As1 LCP: I CONFREQ [REQsent] id 3 Len 27 As1 LCP: MRU 1500 (0x010405DC) As1 LCP: MagicNumber 0x2CBF9DAE (0x05062CBF9DAE) As1 LCP: **MRRU** 1500 (0x110405DC) As1 LCP: **EndpointDisc** 1 Local (0x1306011AC16D) As1 LCP: I CONFACK [REQsent] id 1 Len 26 As1 LCP: AuthProto CHAP (0x0305C22305) As1 LCP: MagicNumber 0x10963BD1 (0x050610963BD1) As1 LCP: **MRRU** 1524 (0x110405F4) As1 LCP: **EndpointDisc** 1 Local (0x13070174657374) As1 LCP: O CONFACK [ACKrcvd] id 3 Len 24 As1 LCP: MRU 1500 (0x010405DC) As1 LCP: MagicNumber 0x2CBF9DAE (0x05062CBF9DAE) As1 LCP: **MRRU** 1500 (0x110405DC) As1 LCP: **EndpointDisc** 1 Local (0x1306011AC16D) As1 LCP: State is Open

LCP 협상의 다른 요소와 마찬가지로 CONFREQ 및 CONFACK를 교환하는 동안 연결의 양쪽 끝에 서 MRRU 및 EndpointDisc에 동의해야 합니다. 연결의 양쪽 끝 모두 설정할 프로토콜에 대해 CONFACK를 보내야 합니다. 디버그 ppp 협상 출력을 읽는 방법에 대한 자세한 내용은 디버그 ppp 협상 출력 [이해](//www.cisco.com/warp/customer/471/debug_ppp_negotiation.html) 문서를 [참조하십시오](//www.cisco.com/warp/customer/471/debug_ppp_negotiation.html).

PPP 협상 및 CHAP(Challenge Handshake Authentication Protocol) 또는 PAP(Password Authentication Protocol)의 LCP 단계에서 MPPP가 성공적으로 협상된 후 Cisco IOS Software에서 MPPP 번들을 나타내는 가상 액세스 인터페이스를 생성합니다. 가상 액세스 인터페이스의 사용 및 이론에 대한 자세한 내용은 [Cisco IOS](//www.cisco.com/warp/customer/131/4.html) 설명서[의 가상 액세스 PPP 기능을](//www.cisco.com/warp/customer/131/4.html) 참조하십시오.

가상 액세스 인터페이스 생성은 다음에 의해 디버그 ppp 협상 출력에서 신호가 됩니다.

As1 PPP: Phase is VIRTUALIZED 이 시점부터 네트워크 제어 프로토콜의 PPP 협상은 가상 액세스 인터페이스에서 처리됩니다. 예를 들면 다음과 같습니다.

**Vi1** PPP: Treating connection as a dedicated line **Vi1** PPP: Phase is ESTABLISHING, Active Open **Vi1** LCP: O CONFREQ [Closed] id 1 Len 37 ... **Vi1** PPP: Phase is UP **Vi1 IPCP**: O CONFREQ [Closed] id 1 len 10 **Vi1 IPCP**: Address 192.168.10.1 (0x0306C0A80A01) ...

MPPP 연결이 설정되면 연결 정보는 show ppp multilink 명령의 출력에서 찾을 수 있습니다.

router#**show ppp multilink** Virtual-Access1, **bundle name is RemoteRouter** 0 lost fragments, 0 reordered, 0 unassigned, sequence 0x29/0x17 rcvd/sent 0 discarded, 0 lost received, 1/255 load Member links: 1 (max not set, min not set) **Async1**

번들 이름은 연결된 클라이언트 디바이스의 인증된 사용자 이름입니다. 멤버 링크는 번들의 활성 멤버인 물리적 인터페이스의 목록입니다. 위의 예에서 현재 하나의 링크만 활성 상태이지만, 라우 터가 일부 시점에서 번들에 더 많은 링크를 추가할 수 있습니다.명령 **지우기 인터페이스** *인터페이* 스를 사용하여 특정 링크(전체 번들이 아닌)의 연결을 끊으려면. 예를 들어, clear interface Async1.

번들 이름에서 볼 수 있는 이름 지정 규칙을 먼저 시도할 순서의 순서는 multilink bundle-name 명령 을 사용하여 변경할 수 있습니[다.](//www.cisco.com/warp/customer/131/mppp_bundle_name.html)

또한 show interface 명령은 다른 물리적 또는 논리적 인터페이스에서와 마찬가지로 Virtual Access 인터페이스에 유효합니다. 다른 show interface 출력에 나타나는 것과 동일한 유형의 정보가 표시됩 니다.

#### router#**show interface virtual-access 1**

Virtual-Access1 is up, line protocol is up

Hardware is Virtual Access interface

#### Description: **Multilink PPP to RemoteRouter**

*! -- This VAccess interface is conencted to "RemoteRouter"* Internet address is 192.168.10.1/24 MTU 1500 bytes, BW 7720 Kbit, DLY 100000 usec, reliability 255/255, txload 1/255, rxload 1/255 Encapsulation PPP, loopback not set Keepalive set (10 sec) DTR is pulsed for 5 seconds on reset LCP Open, **multilink Open**

*! -- multilink state should be Open for a successful connection* Open: IPCP Last input 00:00:01, output never, output hang never Last clearing of "show interface" counters 04:25:13 Queueing strategy: fifo Output queue 0/40, 0 drops; input queue 0/75, 0 drops 5 minute input rate 12000 bits/sec, 2 packets/sec 5 minute output rate 12000 bits/sec, 2 packets/sec 2959 packets input, 2075644 bytes, 0 no buffer Received 0 broadcasts, 0 runts, 0 giants, 0 throttles 0 input errors, 0 CRC, 0 frame, 0 overrun, 0 ignored, 0 abort 2980 packets output, 2068142 bytes, 0 underruns 0 output errors, 0 collisions, 0 interface resets 0 output buffer failures, 0 output buffers swapped out 0 carrier transitions

### <span id="page-7-0"></span>관련 정보

- [디버그 ppp 협상 출력 이해](//www.cisco.com/warp/customer/471/debug_ppp_negotiation.html?referring_site=bodynav)
- [ISDN BRI 링크의 두 번째 B-채널 통화 실패 문제 해결](//www.cisco.com/warp/customer/471/ppp_multilink_ts.html?referring_site=bodynav)
- [DDR 다이얼러 맵을 사용하여 BRI-BRI 다이얼업 구성](//www.cisco.com/warp/customer/129/config-bri-map.html?referring_site=bodynav)
- [Cisco IOS의 가상 액세스 PPP 기능](//www.cisco.com/warp/customer/131/4.html?referring_site=bodynav)
- [PPP 설계 및 디버깅](http://btobsearch.barnesandnoble.com/booksearch/isbninquiry.asp?ISBN=0201185393&pdf=y&userid=554E0CAT6P&btob=Y&referring_site=bodynav)
- [PPP 지원 페이지](//www.cisco.com/cgi-bin/Support/browse/psp_view.pl?p=Internetworking:PPP&referring_site=bodynav)
- [Technical Support Cisco Systems](//www.cisco.com/en/US/customer/support/index.html?referring_site=bodynav)